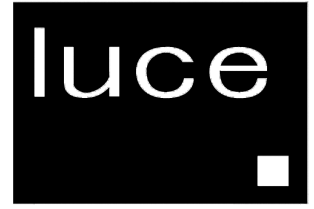

# **LCTV- 2201A TFT-LCD Monitor**

# **Owner's Guide to Operation**

Download from Www.Somanuals.com. All Manuals Search And Download.

# **LCTV-2201A**

### **COLOR TFT- LCD TV Monitor**

# **OPERATION MANUAL**

### **CONTENTS**

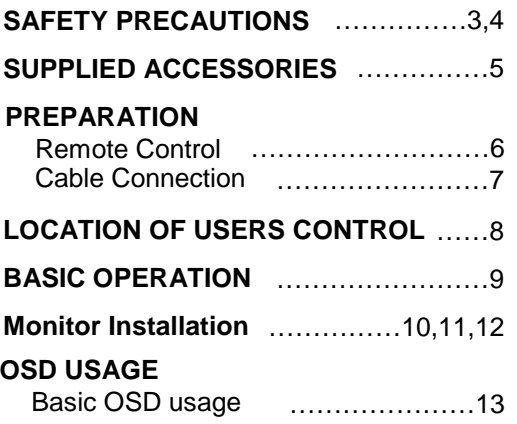

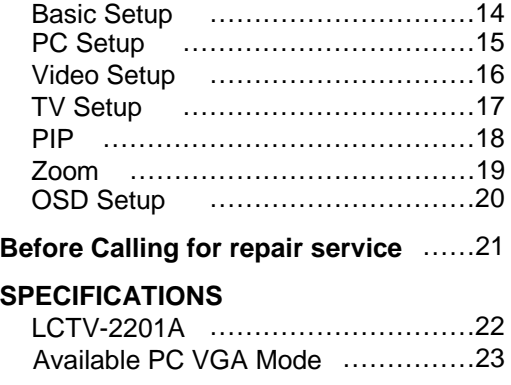

# **SAFETY PRECAUTIONS**

Improper use can result in electric shock and/or fire. In order to prevent potential danger, please observe the following instructions when installing, operating and cleaning the product. To ensure your safety and prolong the service life of your color TFT-LCD TV monitor product, please read the following precautions carefully before using the product.

- All operating instructions must be read and understood before the product is operated.
- **These safety and operating instructions must be kept in safe place for future reference.**
- All warnings on the product and in the instructions must be observed closely.
- All operating instructions must be followed.
- Do not use attachments not recommended by the manufacturer. Use of inadequate attachments can result in accidents.
- This product must be operated on a power source specified on the specification label. If you are not sure of the type of power supply used in your home, consult your dealer or local power company. For units designed to operate on batteries or another power source, refer to the operating instructions.
- $\blacksquare$  The power cords must be routed properly to prevent people from stepping on them or objects from resting on them. Check the cords at the plugs and product.
- If you plan to use a 12V DC power supply unit other than the AC adapter supplied with the product, make sure the power supply unit provides stable voltage with minimum fluctuations.
- Do not overload AC outlets or extension cords. Overloading can cause fire or electric shock.
- Never insert an object into the product through vents or openings. High voltage flows in the product, and inserting an object can cause electric shock and/or short internal parts. For the same reason, do not spill water or liquid on the product.
- Do not attempt to service the product yourself. Removing covers can expose you to high voltage and other dangerous conditions. Request a qualified service person to perform servicing.
- If any of the following conditions occurs, unplug the power cord from the AC outlet, and request a qualified service person to perform repairs.
	- a. When the power cord or plug in damaged.
	- b. When a liquid was spilled on the product or when objects have fallen into the product.
	- c. When the product has been exposed to rain or water.
	- d. When the product does not operate properly as described in the operating instructions. Do not touch the controls other than those described in the operating instructions. Improper adjustment of controls not described in the instructions can cause damage, which often requires extensive adjustment work by a qualified technician.
	- e. When the product has been dropped or damaged.
	- f. When the product displays an abnormal condition. Any noticeable abnormality in the product indicates that the product needs servicing.
- In case the product needs replacement parts, make sure that the service person uses placement parts specified by the manufacturer, or those with the same characteristics and performance as the original parts. Use of unauthorized parts can result in fire, electric shock and/or other danger.
- Upon completion of service or repair work, request the service technician to perform safety checks to ensure that the product is in proper operating condition.
- When mounting the product on a wall or ceiling, be sure to install the product according to the method recommended by the manufacturer.

# **SAFETY PRECAUTIONS (Continued)**

- Unplug the power cord from the AC outlet before cleaning the product. Use a damp cloth to clean the product. Do not use liquid cleaners or aerosol cleaners.
- Unplug the power cord from the AC outlet if you do not use the product for considerably long time.
- Do not use the product near water, such as bathtub, washbasin, kitchen sink and laundry tub, swimming pool and in a wet basement.
- Keep the product away from direct rays of the Sun-light.
- Do not place the product on an unstable cart, stand, tripod or table. Placing the product on an unstable base can cause the product to fall, resulting in serious personal injuries as well as damage to the product. Use only a cart, stand, tripod, bracket or table recommended by the manufacturer or sold with the product. When mounting the product on a wall, be sure to follow the manufacturer's instruction. Use only the mounting hardware recommended by the manufacturer.
- When relocating the product placed on a cart, it must be moved with the utmost care. Sudden stops, excessive force and uneven floor surface can cause the product to fall from the cart.
- The vents and other openings in the cabinet are designed for ventilation. Do not cover or block these vents and openings since insufficient ventilation can cause overheating and/or shorten the life of the product. Do not place the product on a bed, sofa, rug or other similar surface, since they can block ventilation openings. This product is not designed for built-in installation; do not place the product in an enclosed place such as a bookcase or rack, unless proper ventilation is provided or the manufacturer's instructions are followed.
- The LCD panel used in this product is made of glass. Therefore, it can break when the product is dropped or applied with impact. Be careful not to be injured by broken glass pieces in case the LCD panel breaks.
- Keep the product away from heat sources such as radiators, heaters, stoves and other heatgenerating products (including amplifiers).
- The LCD Panel is a very high technology product with 4,915,200 thin film transistors, giving you fine picture details. Occasionally, a few non-active pixels may appear on the screen as a fixed point of blue, green or red. Please note that this does not affect the performance of your product.

Make sure the following accessories are provided with the product.

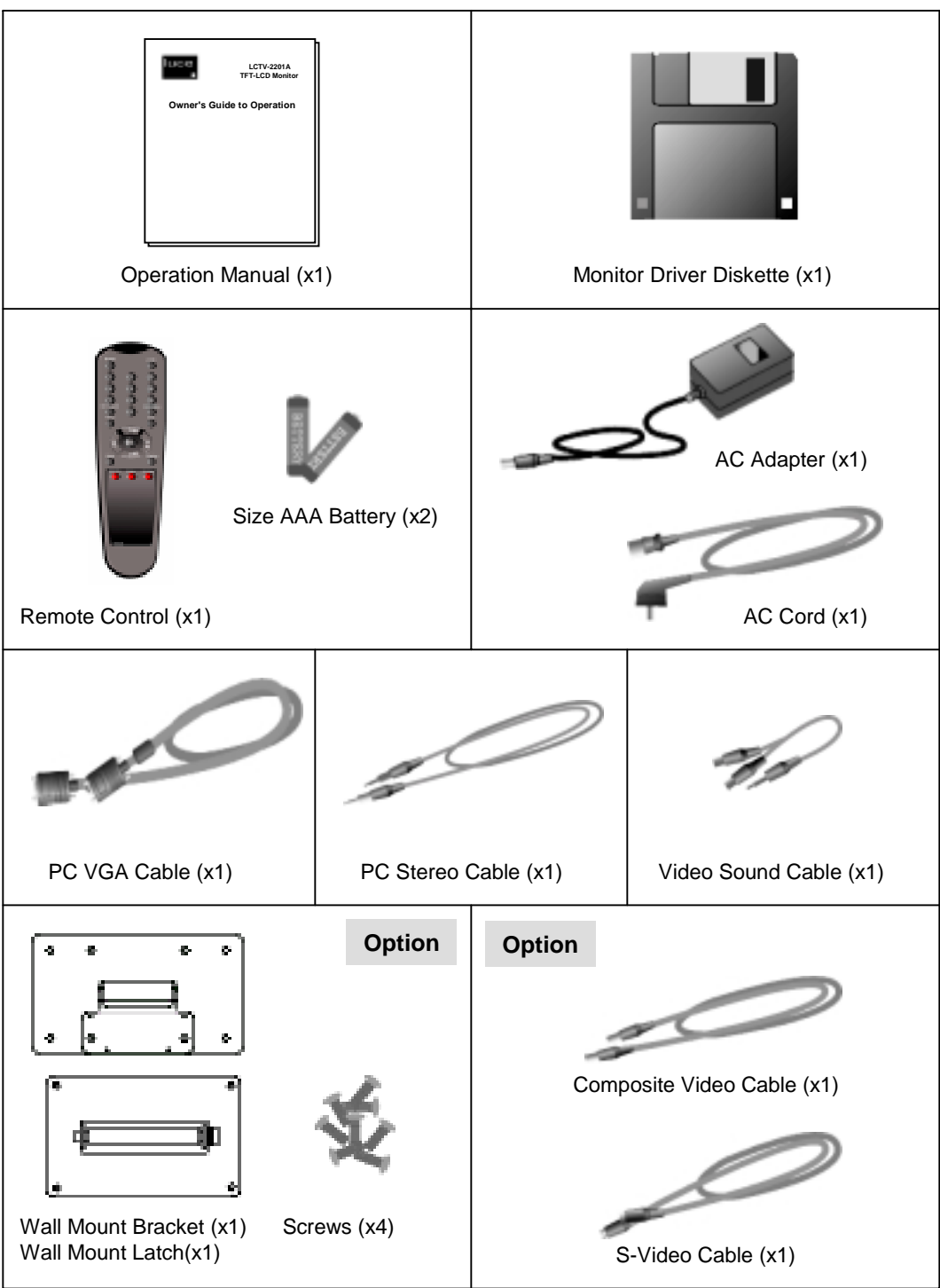

Download from Www.Somanuals.com. All Manuals Search And Download.

 Use the remote control by pointing it towards the remote sensor window. Objects between the remote control and sensor window may prevent proper operation.

#### **Cautions regarding use of remote control !**

- Do not expose the remote control to shock. In addition, do not expose the remote control to liquids, and do not place in an area with high humidity.
- Do not install or place the remote control under direct sunlight. The heat may cause deformation of the unit.
- The remote control may not work properly if the remote sensor window of the main unit is under direct sunlight or strong lighting. In such case, change the angle of the lighting or LCD TV monitor set, or operate the remote control closer to the remote sensor window.

#### **Batteries for Remote Control**

If the remote control fails to operate LCD TV Monitor functions, replace the batteries in the remote control.

- **1** Open the battery cover.
- **2** Insert batteries (two Size-AAA batteries, Supplied with product).
	- $\blacksquare$  Place batteries with their terminals corresponding to the  $(+)$  and  $(-)$  indications in the battery compartment.
- **3** Close the battery cover

#### **! Cautions regarding batteries**

Improper use of batteries can result in a leakage of chemicals and/or explosion. Be sure to follow the instructions below.

- Place batteries with their terminals corresponding to the (+) and (-) indications.
- Different types of batteries have different characteristics. Do not mix batteries of different types.
- Do not mix old and new batteries. Mixing old and new batteries can shorten the life of new batteries and/or cause old batteries to leak chemicals.
- Remove batteries as soon as they are non-operable. Chemicals that leak from batteries can cause a rash. If chemical leakage is found, wipe with a cloth.
- The batteries supplied with the product may have a shorter life expectancy due to storage conditions.
- If the remote control is not used for an extended period of time remove batteries from the remote control

### **Rear view of main unit**

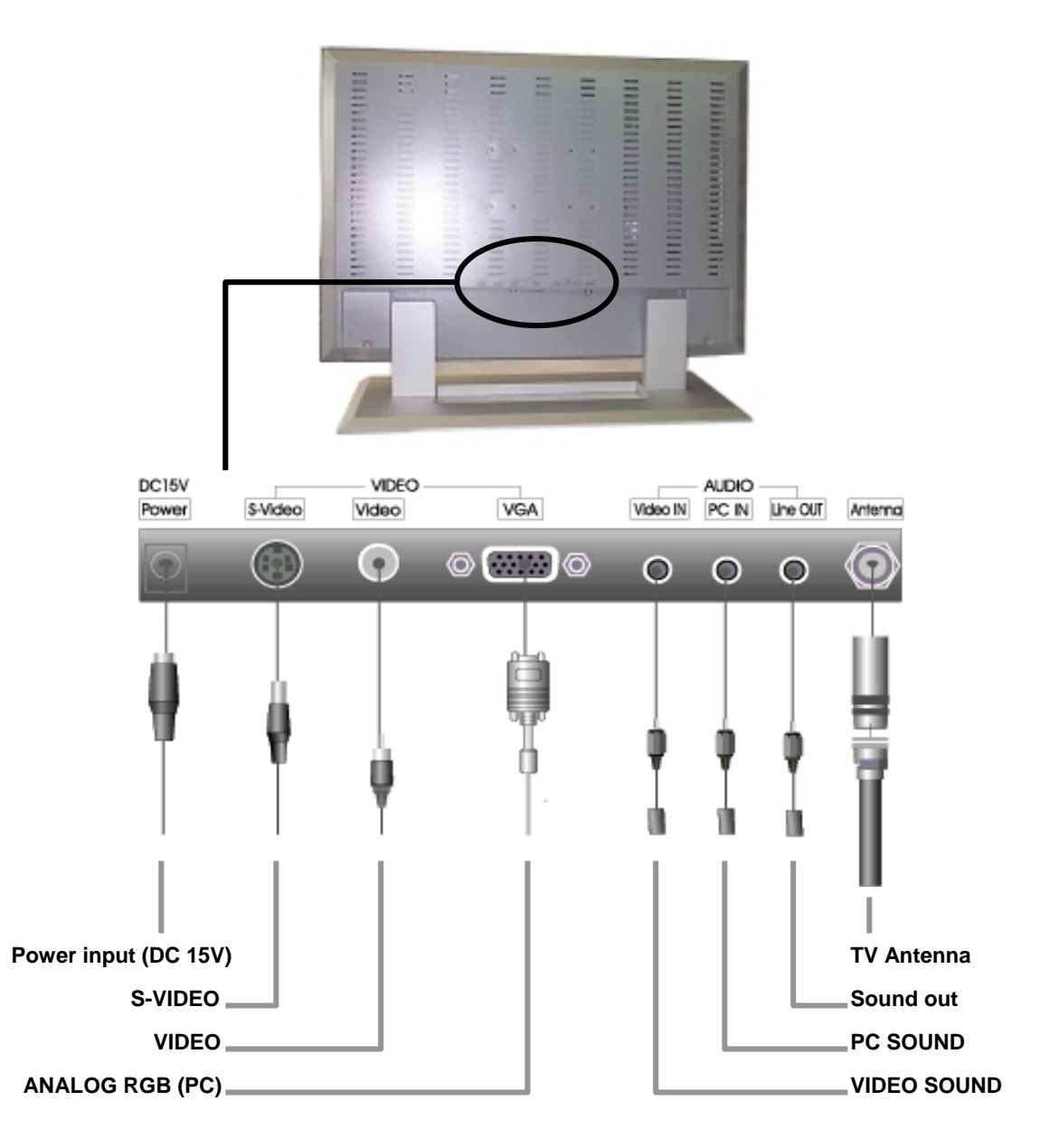

# **LOCATION OF USERS CONTROL**

### **Control Panel (C/P) on the front of main unit**

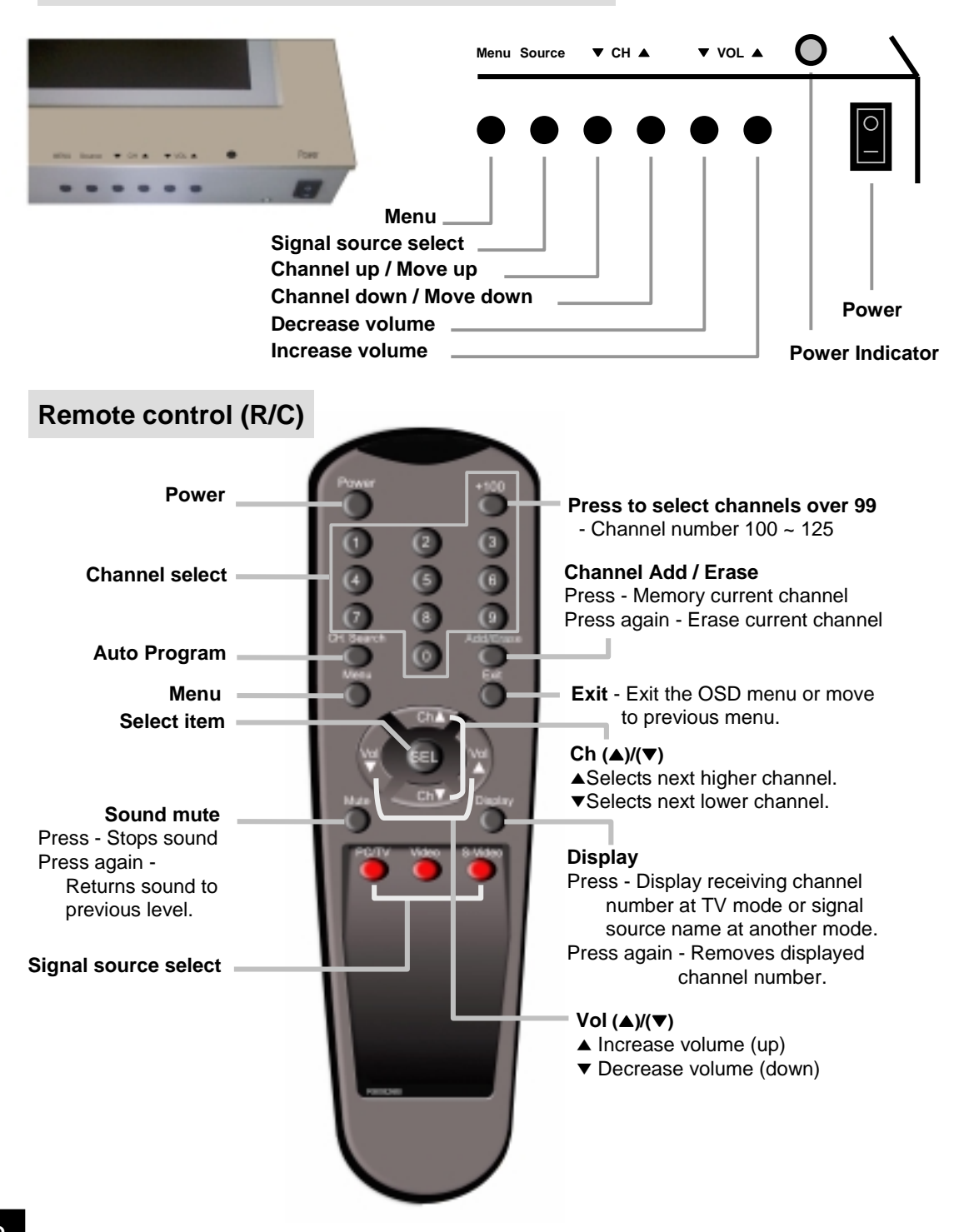

### **POWER On / Off / Standby**

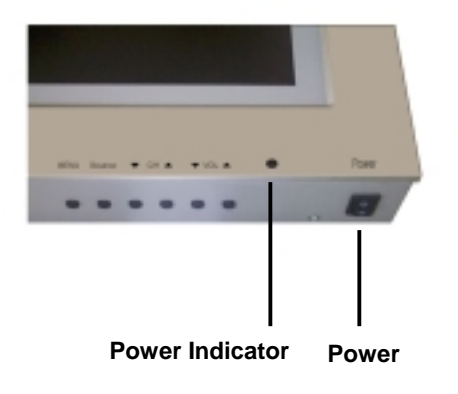

#### **by Control Panel (C/P)**

- **1** Press the **Power** button to turn on the main unit.
- **2** The power indicator lights green.
- **3** Press again the **Power** button to turn off.

#### **by Remote Control (R/C)**

- **1** Press the **Power** button to turn on the main unit.
- **2** Power indicator changes from red to green.
- **3** Press again the **Power** button then the power indicator changes from green to red and main unit turns into standby mode.

**Note:**

**After power failure, press source button of C/P to restore display or press the power button of R/C**

### **Switching PC / TV / VIDEO / S-VIDEO Mode**

#### **Remote Control (R/C)**

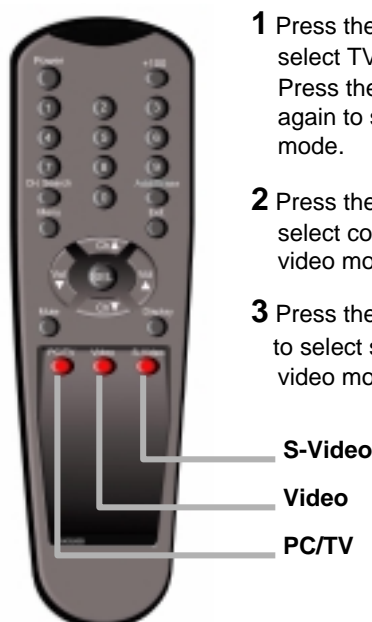

- **1** Press the **PC/TV** to select TV mode. Press the **PC/TV** again to select PC mode.
- **2** Press the **Video** to select composite video mode.
- **3** Press the **S-Video** to select separate video mode.

#### **Control Panel (C/P)**

- **1** Press the **Source** to display OSD menu for source select.
- **2** Press the Ch▲/▼ to move the cursor to the desired selected source.
- **3** Press the **Menu** to select the source.
- **4** If you don't want to change source, select **Exit** or **current source**.

## **Monitor Installation Available Mode**

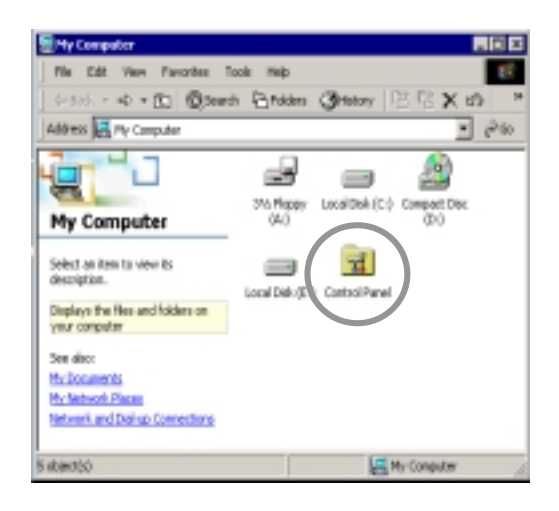

**1** Double click **[Control Panel ]** icon from [My Computer] folder.

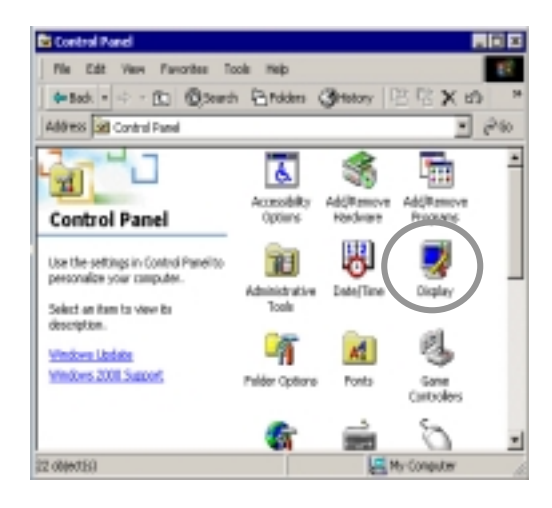

**2** Double click **[Display]** icon from [Control Panel] folder.

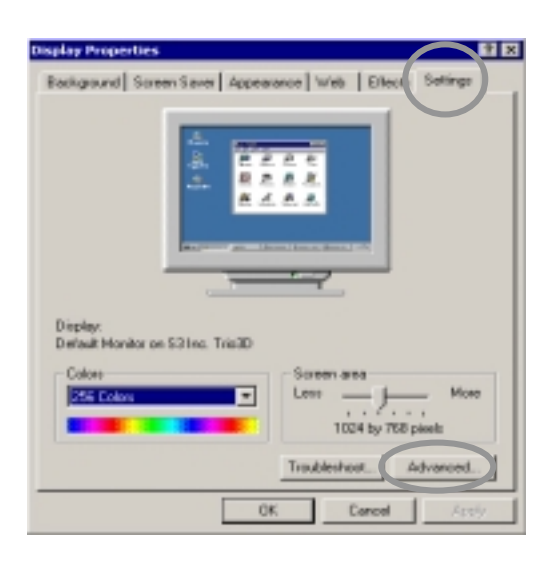

- **3** Select **[Settings]** in [Display Properties] window.
- **4** Click **[Advanced...]**.

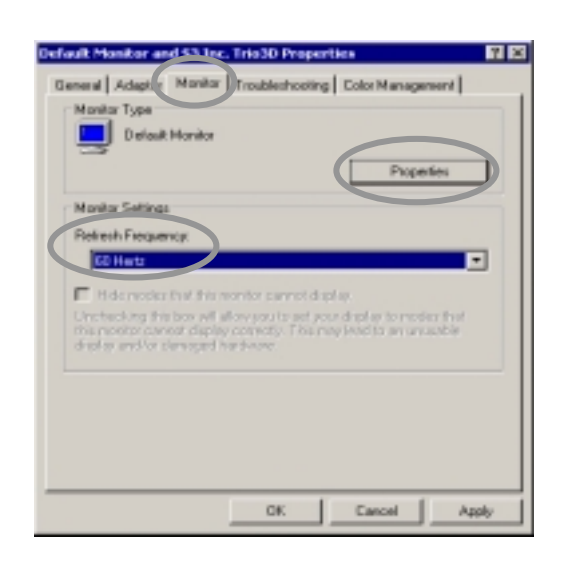

- **5** Select **[Monitor]** in the window shown above.
- **6** Set **[Refresh Frequency:]** at 60Hz.
- **7** Finally, click **[Properties]**.

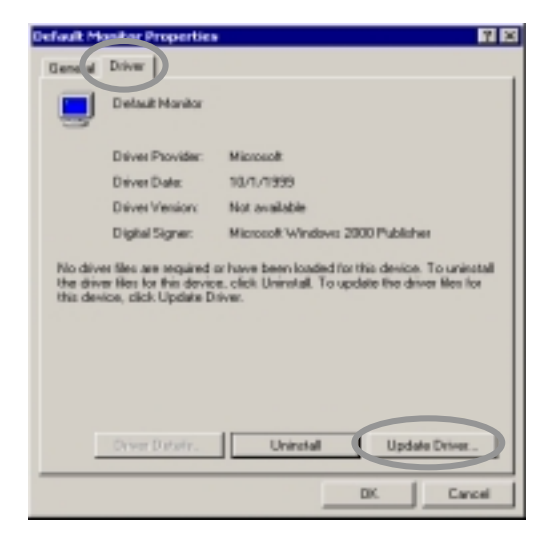

**8** Select **[Driver]** and then click **[Update Driver...]**.

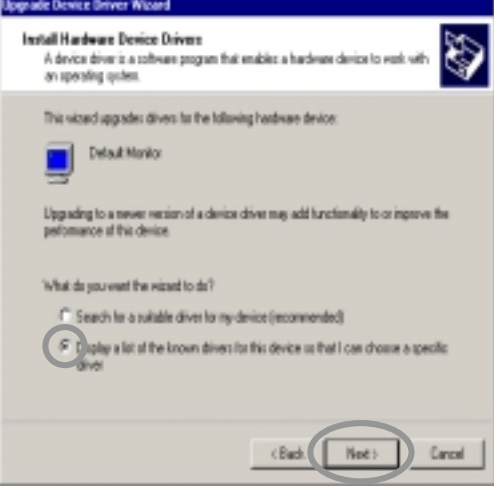

**9 [Upgrade Device Driver Wizard]** will be appeared. Choose the **second list** and then click **[Next>]**.

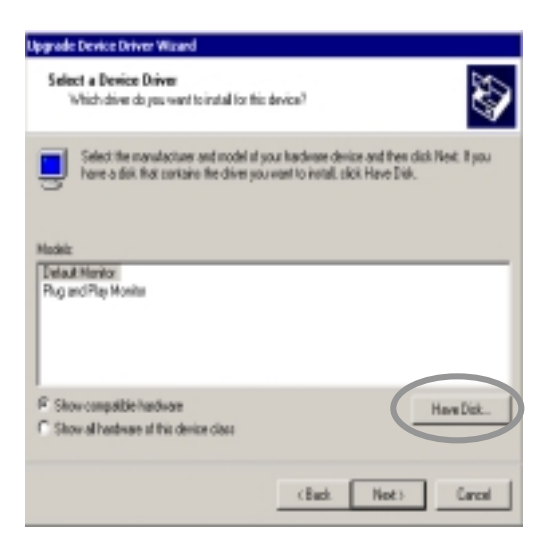

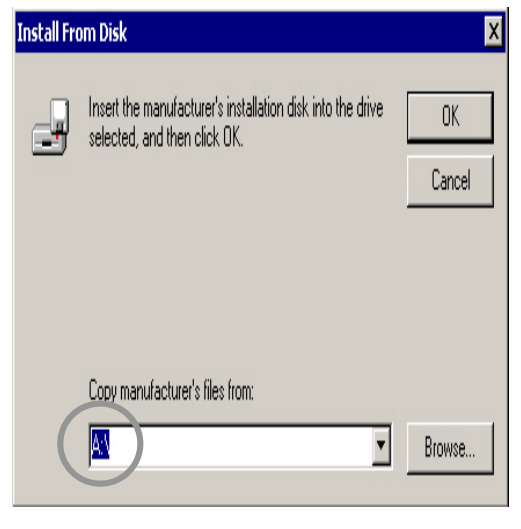

- **10** Click **[Have Disk...]**. **11** Select drive **[A:]**.
- 

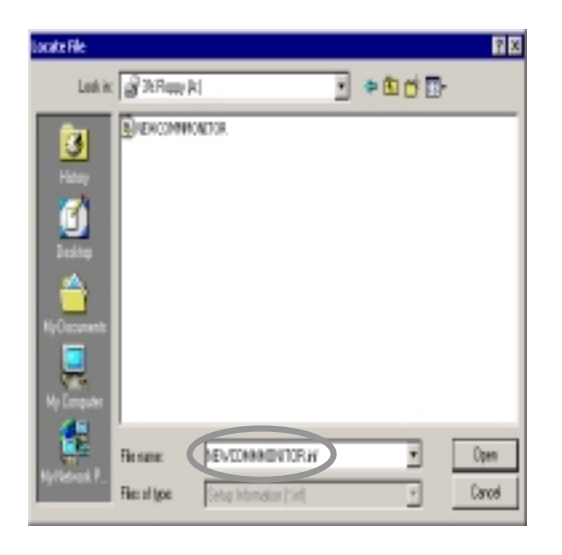

**12** Select the file of **NEWCOMMMONITOR.inf**.

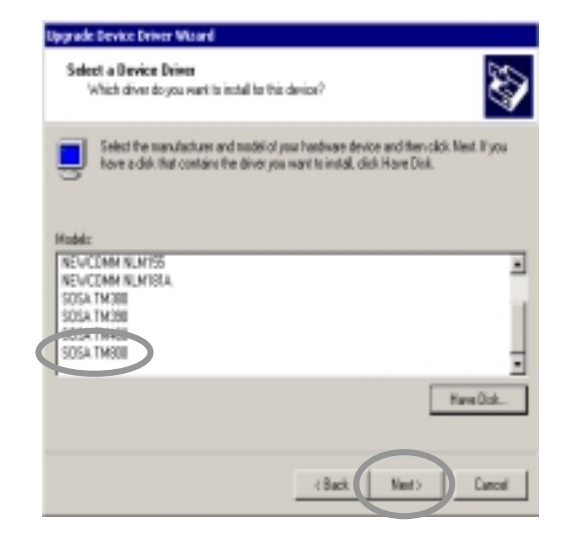

**13** Choose **SOSA TM800** and then click **[Next>]**.

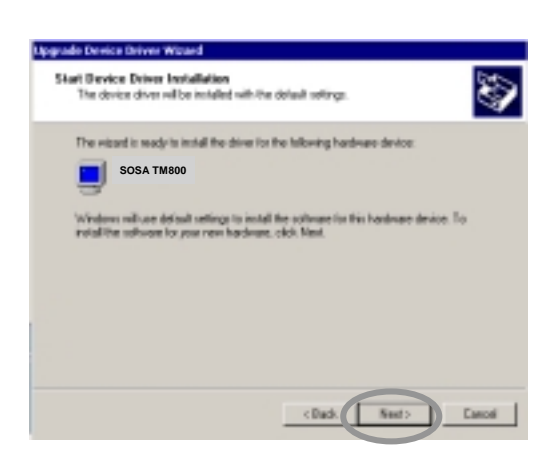

**14** Click **[Next>]**to start installing the selected monitor.

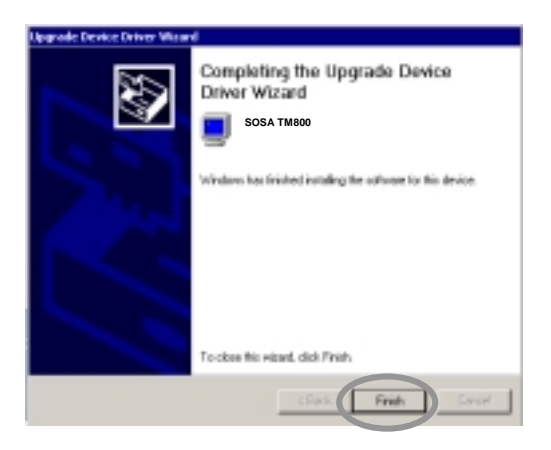

**15** Click **[Finish]**. (Be sure the screen shows you correct model name.)

### **Main Menu Screen**

**1** Press the **Menu** of R/C or C/P to display the OSD menu screen.

**2** Press the Ch▲/▼ of R/C or C/P to move the cursor to desired menu icon.

**3** Press the **Sel** of R/C or **Menu** of C/P to select the menu icon.

**4** Press the **Exit** of R/C or select the **Exit** of OSD menu to disappear the main menu screen.

**Note: R/C - Remote Control & C/P - Control Panel**

#### **Sub Menu Screen**

#### **Remote Control (R/C) usage**

- **1** Press the Ch▲/▼ to move the cursor to the desired adjustment item.
- **2** Press the **Vol▲/▼** for adjustment.
- **3** To adjust another item, press the Ch**<sup>△/▼</sup>** to move the cursor to another desired adjustment items.
- **4** Press the **Exit** of R/C or OSD menu to move previous menu screen.

#### **Control Panel (C/P) usage**

- **1** Press the Ch▲/▼ to move the cursor to the desired adjustment item.
- **2** Press the **Menu** to select the item then press the **ChA/▼** for adjustment.
- **3** To adjust another item, press the **Menu** then press the Ch▲/▼ to move the cursor to another desired adjustment items.
- **4** Select the **Exit** of OSD menu to move previous menu screen.

#### **Note:**

**For more detail information of sub-menu and function of main menu items, please refer to page 14~20.**

### **Status Infomation**

In case of **TV / Video / S-Video Mode**

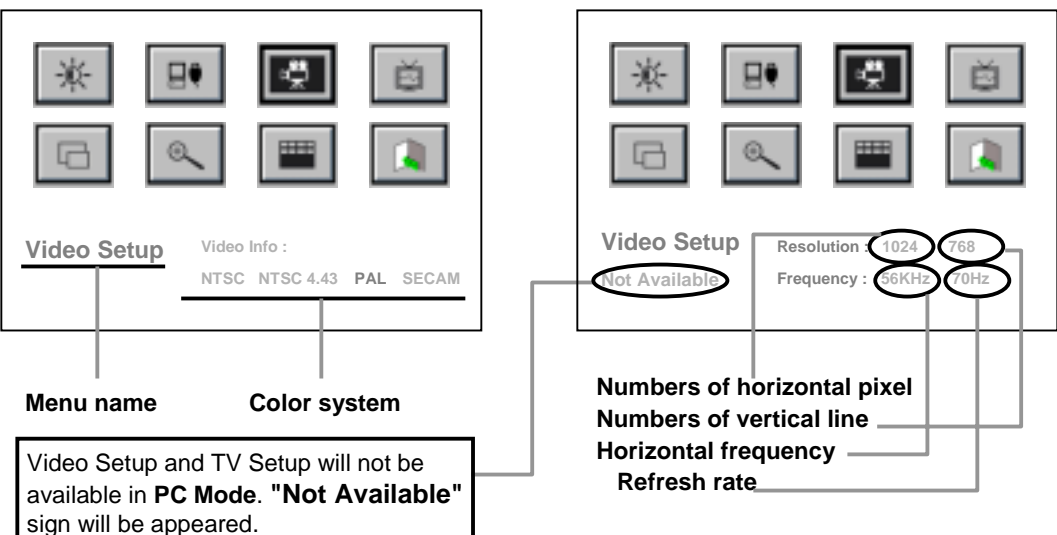

#### In case of **PC Mode**

## **Basic Setup**

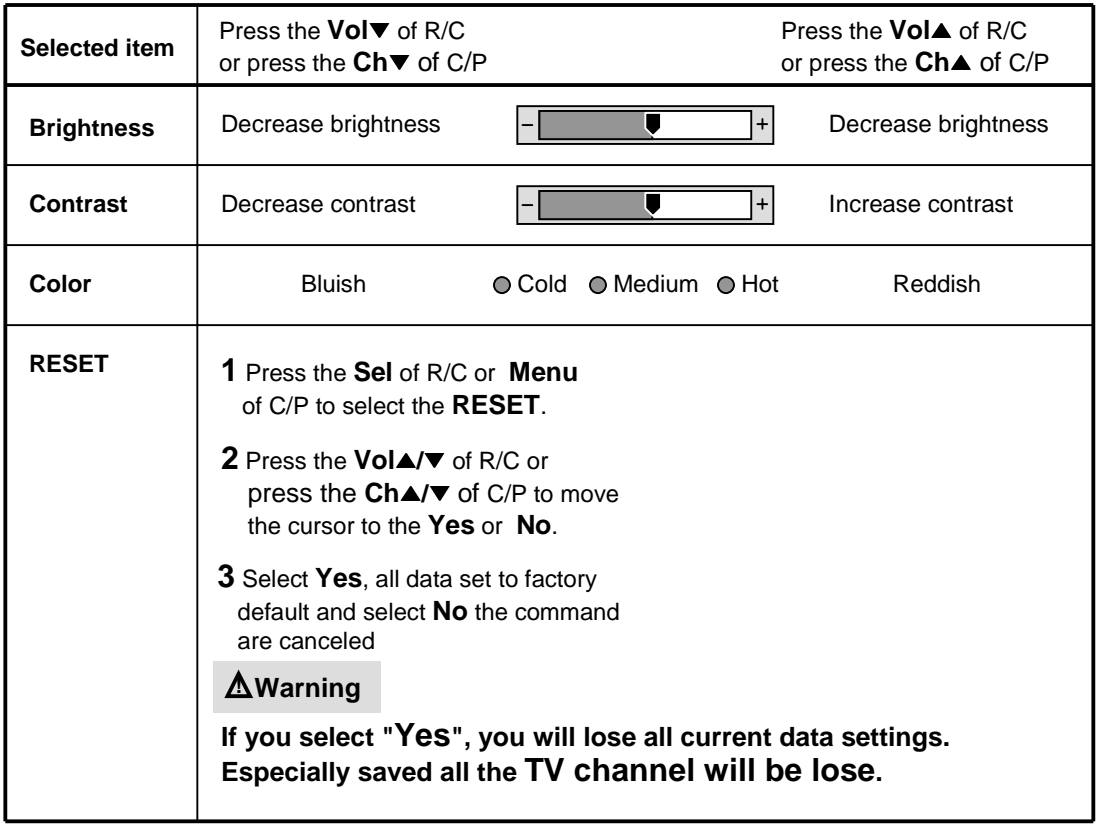

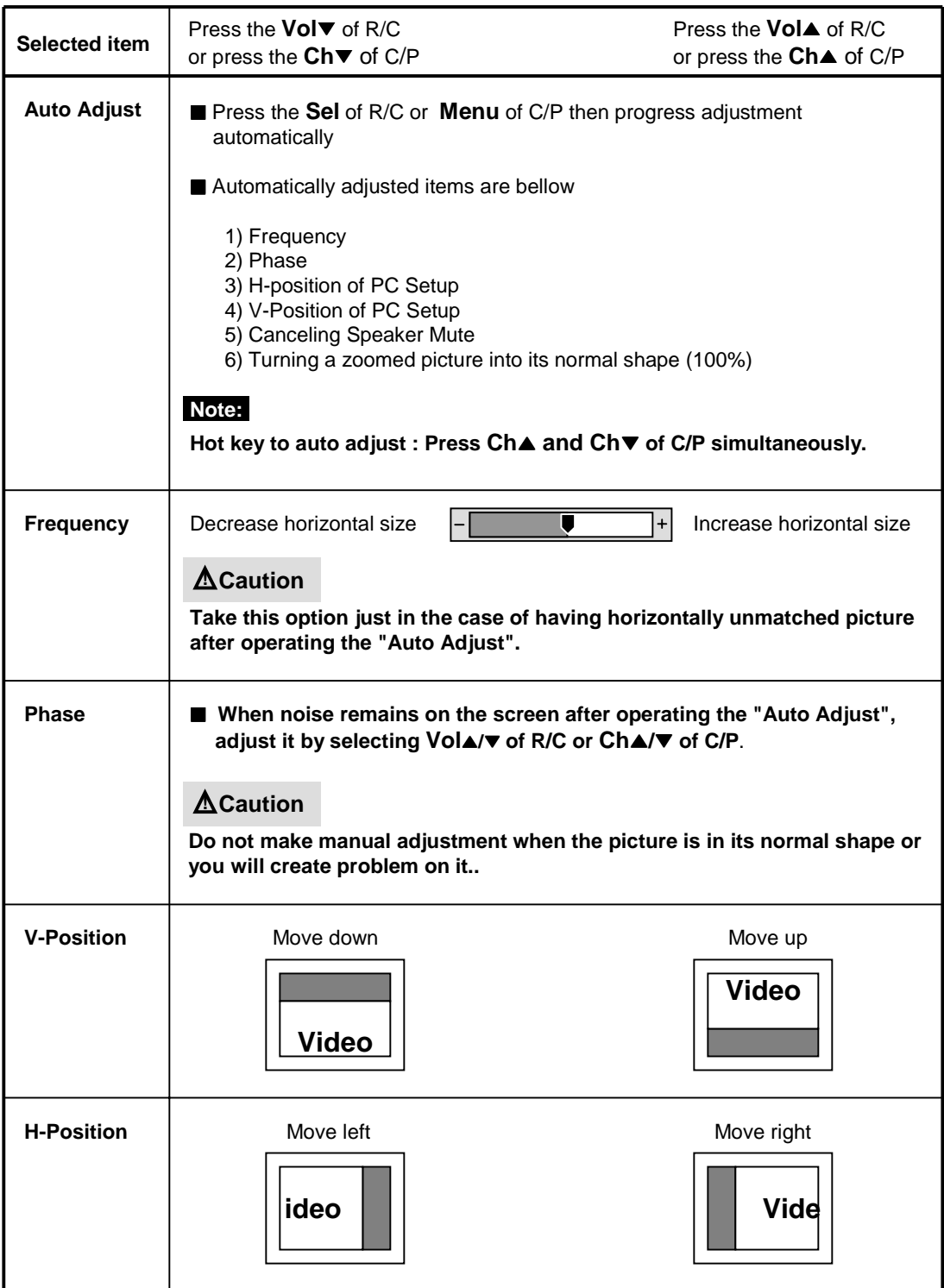

# **Video Setup**

### **Available Mode ■ Yes / □ No**

**PC Video S-Video TV**

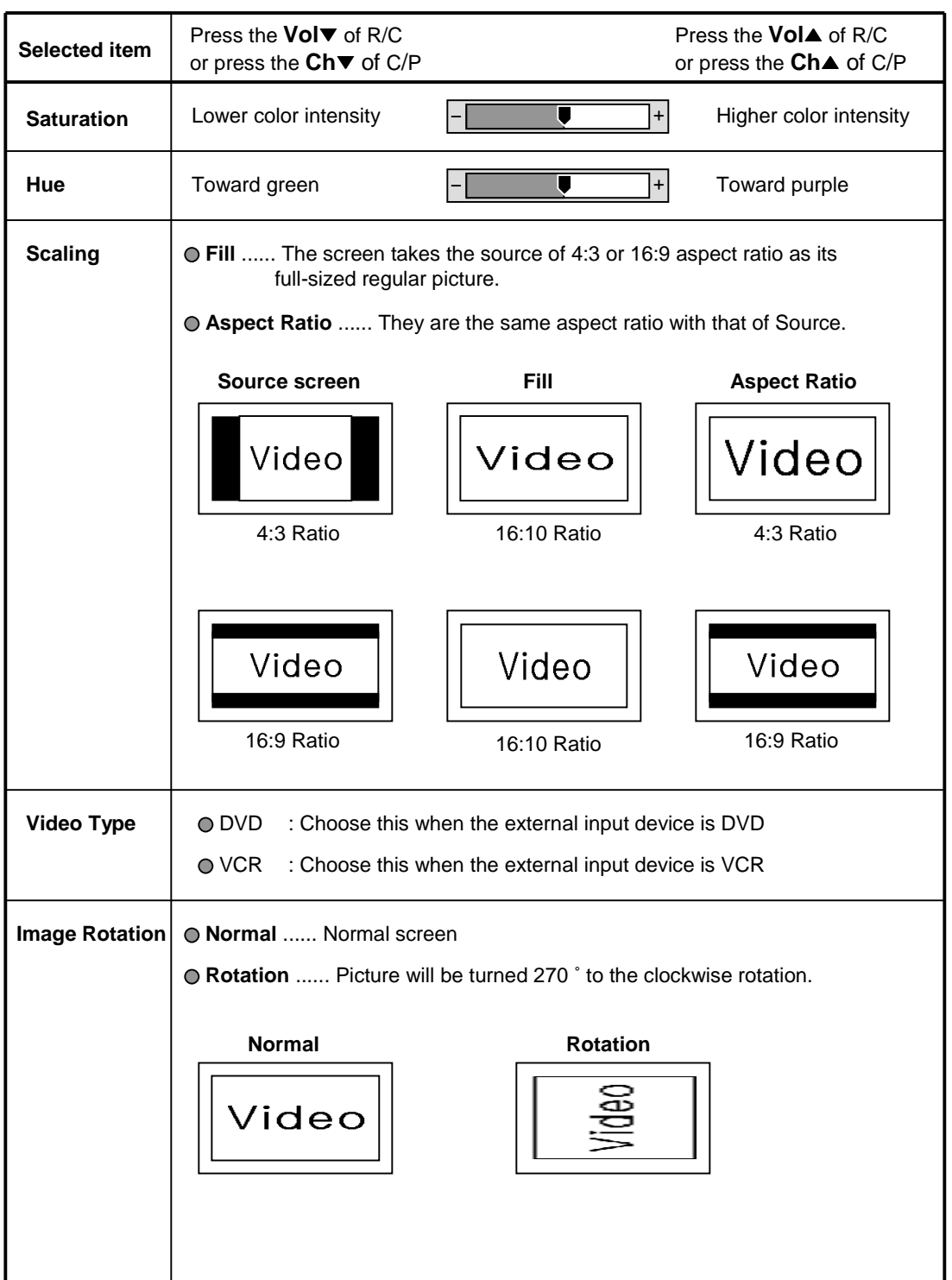

# **TV Setup**

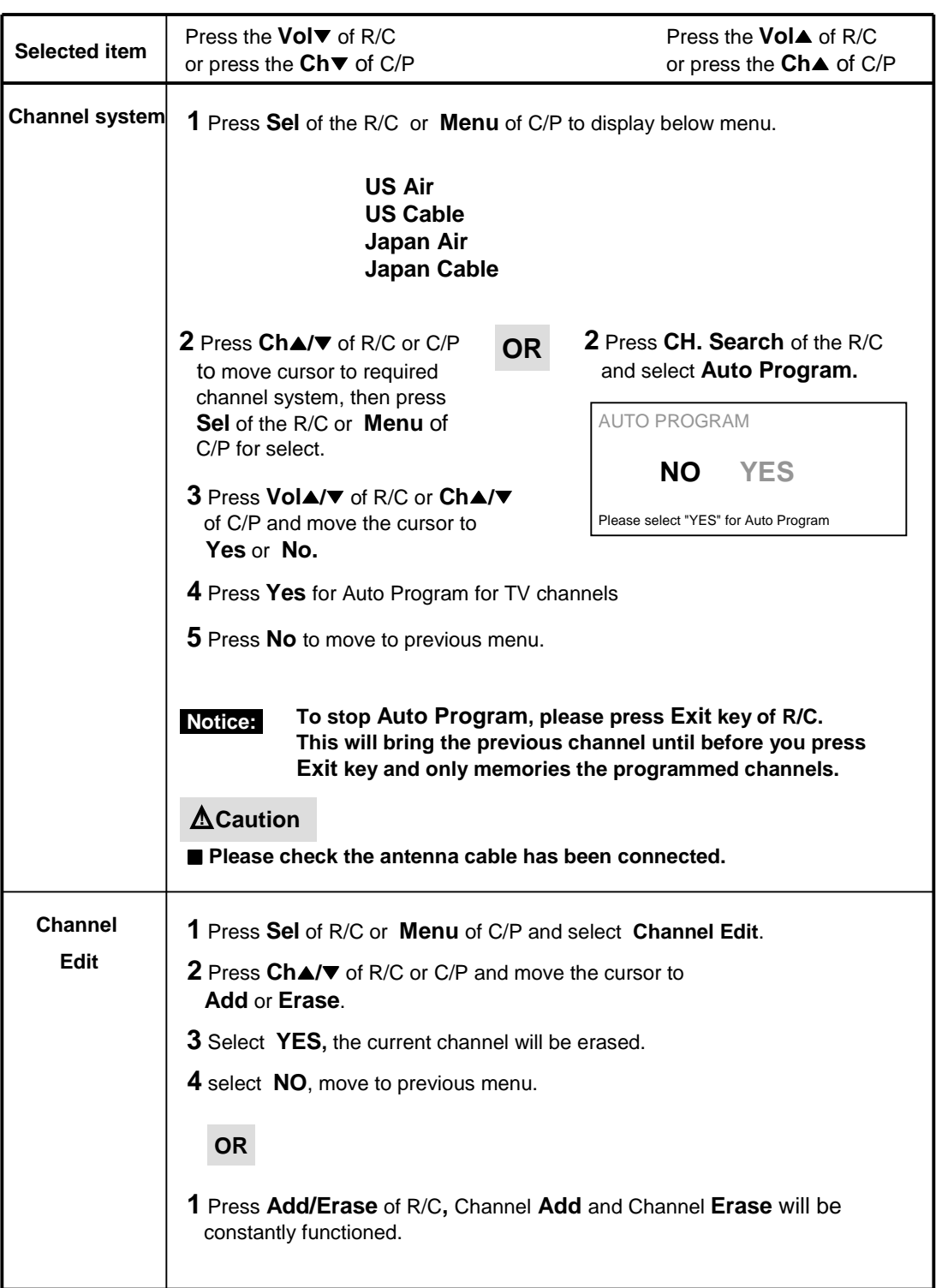

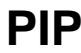

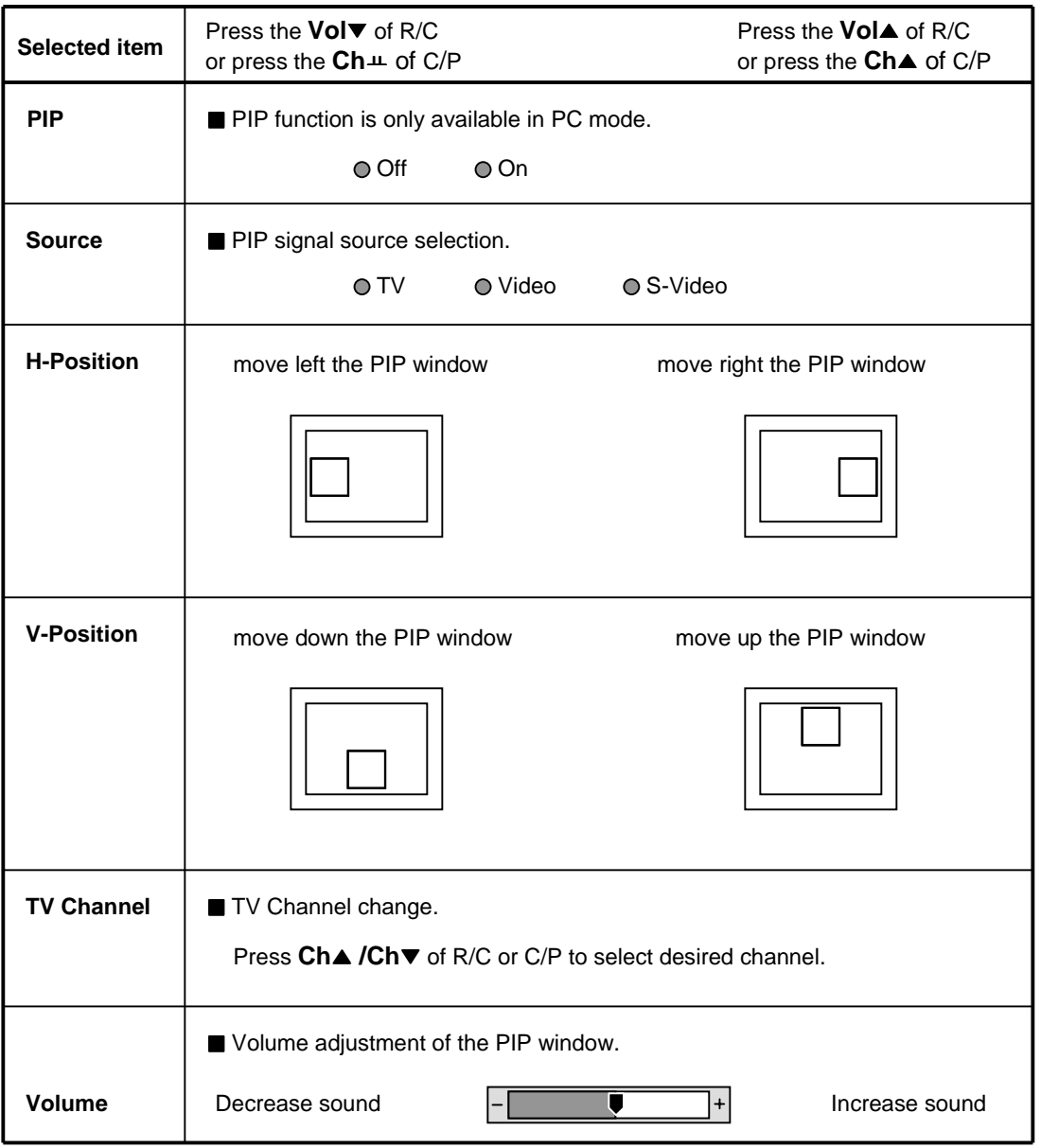

**Zoom Selected item** Original screen Zoom out Zoom in <sup>A</sup> **A** Zoom screen **V-Pan ■** Move the zoom window up and down while operating the Zoom. **A A H-Pan ■** Move the zoom window sideways while operating the Zoom. **A A** move down the zoom window move up the zoom window move left the zoom window move right the zoom window Press the **Vol**▼ of R/C or press the Ch▼ of C/P Press the **Vol**<sup>o</sup> of R/C or press the **ChA** of C/P

# $OSD$  Setup

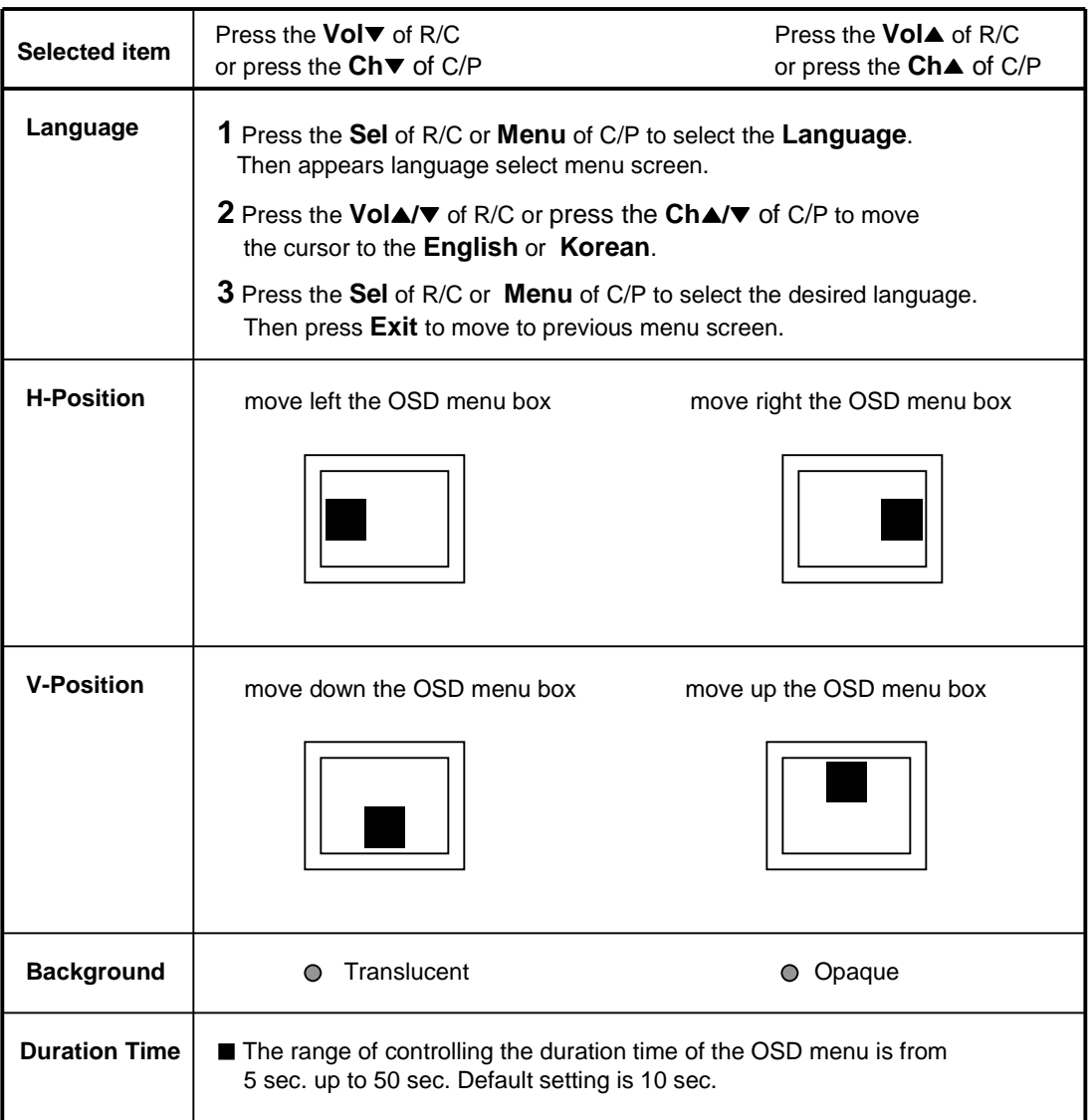

 **Before calling for repair service, check the following items for possible remedies to the encountered symptoms.**

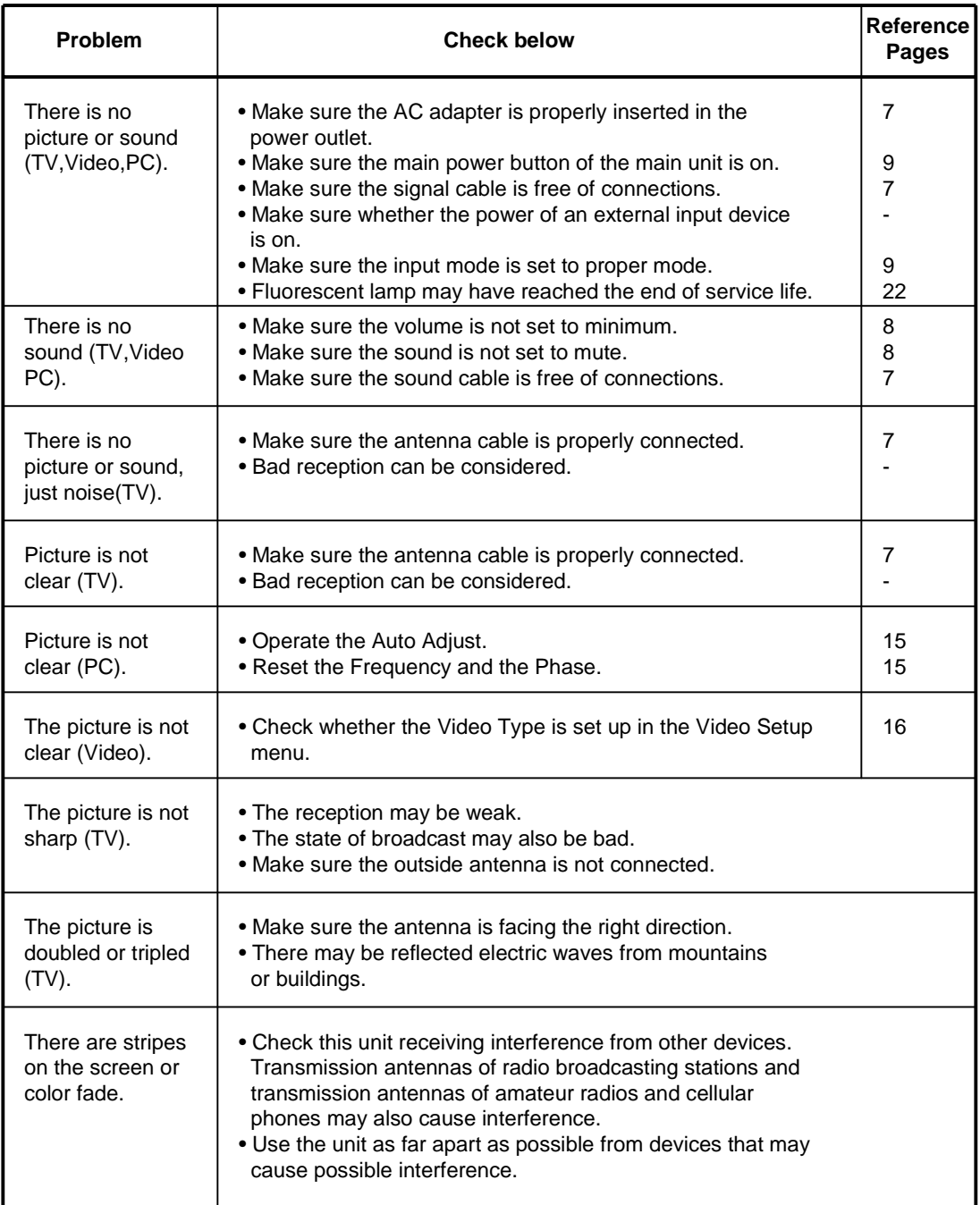

#### **Color TFT-LCD TV Monitor**

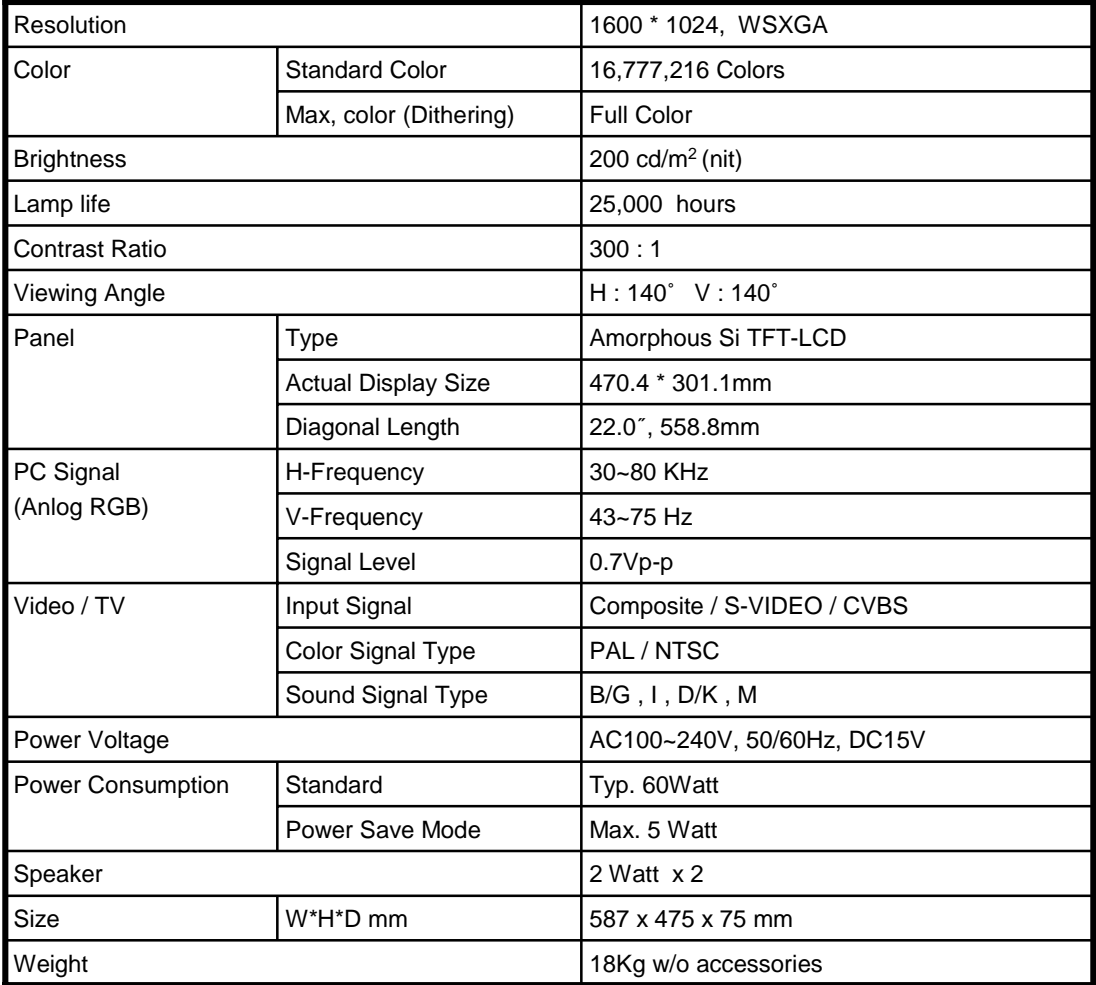

# **SPECIFICATIONS Available PC VGA Mode**

### **VGA Input Signal**

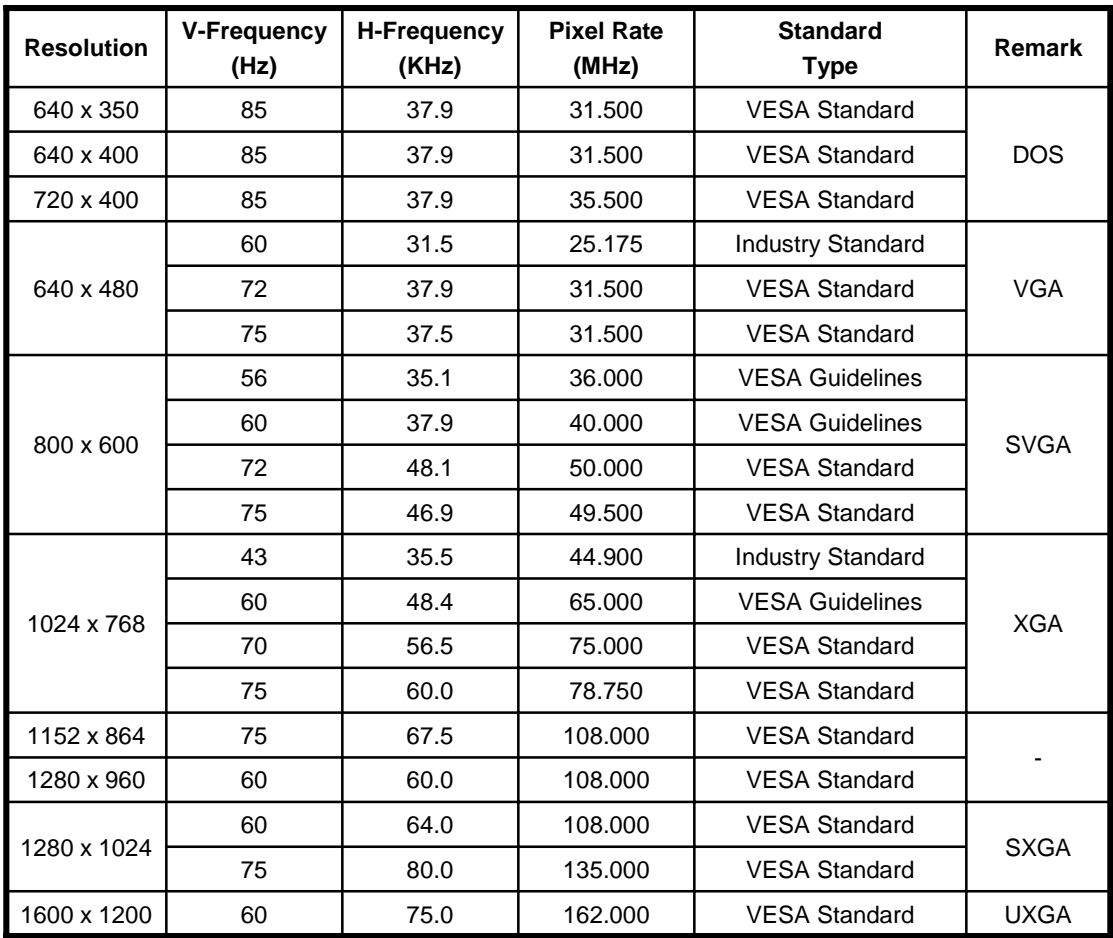

Free Manuals Download Website [http://myh66.com](http://myh66.com/) [http://usermanuals.us](http://usermanuals.us/) [http://www.somanuals.com](http://www.somanuals.com/) [http://www.4manuals.cc](http://www.4manuals.cc/) [http://www.manual-lib.com](http://www.manual-lib.com/) [http://www.404manual.com](http://www.404manual.com/) [http://www.luxmanual.com](http://www.luxmanual.com/) [http://aubethermostatmanual.com](http://aubethermostatmanual.com/) Golf course search by state [http://golfingnear.com](http://www.golfingnear.com/)

Email search by domain

[http://emailbydomain.com](http://emailbydomain.com/) Auto manuals search

[http://auto.somanuals.com](http://auto.somanuals.com/) TV manuals search

[http://tv.somanuals.com](http://tv.somanuals.com/)